Ph. – (03212) 242-235 Website : vmharipal.ac.in E-mail : vmharipal@gmail.com VIVEKANANDA MAHAVIDYALAYA HARIPAL \* HOOGHLY\* PIN – 712405

HARIPAL \* HOOGHLY\* PIN – 712405 WEST BENGAL (NAAC Reaccredited Institution)

Dr. A. K. Samanta Principal & Secretary

Ref. No.

Date 21.11.2021

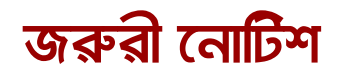

এতদ্বারা ২০২১-২২ শিক্ষাবর্ষের প্রথম সেমিফ্টারের B.A./B.Com./B.Sc. (Honours & General) দিবা ও প্রাতঃ ও BCA বিভাগের সমস্ত ছাত্রছাত্রিদের উদ্দেশ্যে জানানো যাচ্ছে যে, বর্ধমান বিশ্ববিদ্যালয়ের Circular No. - RC.Regn. & Mign/Cir/21-22/245 dated 19.11.2021 অনুযায়ী আগামী ২২.১১.২০২১ (সোমবার) থেকে ০৬.১২.২০২১ (সোমবার) রাত্রি ১১.৫৯ মিনিটি পর্যন্ত বর্ধমান বিশ্ববিদ্যালয়ের REGISTRATION cum ENROLLMENT ONLINE এর মাধ্যমে নিম্নে উল্লেখিত লিঙ্কের মাধ্যমে আবেদন পত্র পূরণ করতে হবে।

**REGISTRATION cum** https://www.digialm.com:443//EForms/ ENROLLMENT এর লিঙ্ক configuredHtml/1254/3253/Registration.html

## REGISTRATION cum ENROLLMENT দুটি পর্যায়ে সম্পন্ন হবে -

#### প্রথম পর্যায় :

যে সকল ছাত্রছাত্রী আমাদের কলেজে ভর্তির পক্রিয়া সম্পূর্ন করেছে শুধুমাত্র সেইসকল ছাত্রছাত্রীকে STUDENT USER MANUAL (যেটি 3 পৃষ্ঠায় দেওয়া আছে) টি প্রথম থেকে শেষ পর্যন্ত ভালোভাবে পড়তে হবে এবং নিদ্দিষ্ট নির্দেশ অনুযায়ী সঠিকভাবে অনলাইনের মাধ্যমে আবেদন পত্র পূরণ করতে হবে। অন্যথায়, তার REGISTRATION cum ENROLLMENT বাতিল বলে গণ্য হবে। সঠিকভাবে সকল তথ্য প্রদান করে আবেদন পত্র পূরন না করলে পরবর্তী সময়ে REGISTRATION CERTIFICATE এ ওই ভুলই থেকে যাবে, সেক্ষেত্রে কলেজ কতৃপক্ষ কোনোপ্রকার দায়ী থাকবে না।

স্টুডেন্ট এর মোবাইল নাম্বার এবং ইমেইল আইডি সঠিক দিতে হবে, কারণ সেই মোবাইল নাম্বার এবং ইমেইল আইডি তেই কেবলমাত্র আইডি এবং পাসওয়াড যাবে, সেহেতু মোবাইল নাম্বার এবং ইমেইল আইডি সঠিক প্রদান করতে হবে।

### দ্বিতীয় পর্যায় :

অনলাইনের মাধ্যমে পূরণ করা আবেদন পত্রের ফটোকপি নিম্নে উল্লেখিত তারিখ অনুযায়ী কলেজ অফিসে নির্দ্দিষ্ট DOCUMENTS সহ জমা দিতে হবে। উক্ত আবেদন পত্র জমা দেওয়ার জন্য নির্দ্দিষ্ট DOCUMENTS ক্রমিক সংখ্যা অনুযায়ী সাজিয়ে আনতে হবে।

- o) Online এর মাধ্যমে পূরণ করা REGISTRATION cum ENROLLMENT এর আবেদন পত্রের ফটোকপি (Print out)
- ২) মাধ্যমিক বা সমতুল্য পরীক্ষার ADMIT CARD ও MARK SHEET এর ফটোকপি (X-Roy)
- ৩) উচ্চ-মাধ্যমিক বা সমতুল্য পরীক্ষার ADMIT CARD ও MARK SHEET এর ফটোকপি (X-Roy)
- 8) কলেজে ভর্তির রসিদ (Admission Application Form & Admission Pay Slip)

Ph. – (03212) 242-235 Website : vmharipal.ac.in E-mail : vmharipal@gmail.com

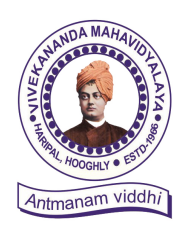

## VIVEKANANDA MAHAVIDYALAYA

HARIPAL \* HOOGHLY\* PIN - 712405

(NAAC Reaccredited Institution)

WEST BENGAL

Dr. A. K. Samanta

Principal & Secretary

UT ODO A ODO D Cartificante da Salarda (V. Da

- ৫) SC/ST/OBC-A/OBC-B Certificate এর ফটোকপি (X-Roy)
- ৬) একটি A4 সাইজের সাদা কাগজে নিজের CURRENT PASSPORT SIZE PHOTO এবং নিজের স্বাক্ষর জমা দিতে হবে।
- A) W.B.C.H.S.E. ব্যাতিত অন্য সকল BOARD এর ছাত্রছাত্রীদের ORIGINAL MIGRATION CERTIFICATE এবং অতিরিক্ত ১০০ টাকা জমা দিতে হবে।
- ৮) AADHHAR CARD এর ফটোকপি (X-Roy)

কলেজ অফিসে জমা দেওয়ার সময় – সকাল ১১টা থেকে দুপুর ২.৩০ মিনিট পর্যন্ত।

কলেজ অফিসে REGISTRATION cum ENROLLMENT এর আবেদন পত্র জমা দেওয়ার তারিখ –

| Date       | STREAM / SUBJECT                                             | STUDENT ID                             |
|------------|--------------------------------------------------------------|----------------------------------------|
| 24.11.2021 | BNGH, EDCH, ENGH, GEOH, HISH,<br>PHIH, PLSH                  | 2021- <b>0001</b> to 2021- <b>0231</b> |
| 25.11.2021 | SNSH, BCA, B.Com(G), ACYH,<br>B.Sc.(BIO Gen.)                | 2021- <b>0232</b> to 2021- <b>2767</b> |
| 26.11.2021 | BOTH, CEMH, COSH, MTMH, NUTH,<br>PHSH, ZOOH, B.Sc(PURE Gen.) | 2021- <b>2768</b> to 2021- <b>2923</b> |
| 27.11.2021 | B.A. General                                                 | 2021- <b>1001</b> to 2021- <b>1200</b> |
| 29.11.2021 | B.A. General                                                 | 2021- <b>1201</b> to 2021- <b>1400</b> |
| 30.11.2021 | B.A. General                                                 | 2021- <b>1401</b> to 2021- <b>1600</b> |
| 01.12.2021 | B.A. General                                                 | 2021- <b>1601</b> to 2021- <b>1850</b> |
| 02.12.2021 | B.A. General                                                 | 2021- <b>1851</b> to 2021- <b>2050</b> |
| 03.12.2021 | B.A. General                                                 | 2021- <b>2051</b> to 2021- <b>2250</b> |
| 04.12.2021 | B.A. General                                                 | 2021- <b>2251</b> to 2021- <b>2629</b> |

যে সকল ছাত্রছাত্রীরা পূর্বে বর্ধমান বিশ্ববিদ্যালয়ের অন্তর্গত যেকোনো কলেজে ভর্তি হয়েছিলে ও REGISTRATION করেছিলে তাদের নিম্নে দেওয়া লিঙ্কে ENROLLMENT করতে হবে এবং তার ফটোকপি (Print out), REGISTRATION এর ORIGINAL ও Xerox, College Admission Bill সহ আগামী ২৯.১৯.২০২১ তারিখের মধ্যে কলেজ অফিসে যোগাযোগ করতে হবে।

ENROLLMENT forms.gle/TCfsDPYpGs5ZQ8LK7

সমন্ত ছাত্রছাত্রীকে জানানো হচ্ছে যে REGISTRATION cum ENROLLMENT এর আবেদন পত্র Final Submit করার আগে পুনরায় সঠিক ভাবে মিলিয়ে নিতে হবে। REGISTRATION cum ENROLLMENT এর আবেদন পত্র পূরণ করতে কোনোরকম অসুবিধা হলে কলেজ অফিসে যোগাযোগ করার জন্য জানানো হচ্ছে।

axr. Dr. A. K, Samanta Principal Vivekananda Mahavidyalaya Haripal, Hooghly

অধ্যক্ষ ড. অসীম কুমার সামন্ত

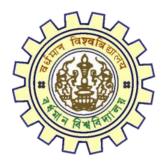

# Registration AY 2021-22

STUDENT'S USER MANUAL

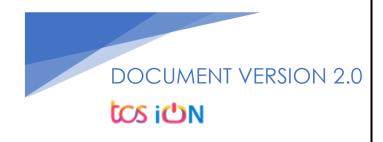

## A. Introduction

Burdwan University Registration cum enrollment form will be submitted by students. Once the Application form is successfully submitted, students will receive a SMS and e-mail with their respective User ID and Password to login into the student's portal and can be verify their application form status. Please fill-up the form carefully with the correct details. After filled-up and submit the form respective Colleges will be approved the same with the provided student's information and can be send back for further modification (if required by the college) and student should have to response on the same for smooth registration process.

## B. Steps to online application Registration cum Enrollment Form

- Step-1. Open the website of The University of Burdwan. Please clear cache file of browser (Step of clear cache "Ctrl+Shift+Del") before fill-up the form.
- Step-2. Click on U.G. Student's Registration Application Form link (https://www.digialm.com:443//EForms/configuredHtml/1254/3253/Registration.html)
- Step-3. The following registration page will be opened for students. Needs to select the respective college from the drop down given in the form.
- Step-4. Click on "Proceed" button.

| S 2-Student Registration × +                                                                                    |                                                                                                    | 0   | - |                     | ] | ×  |
|----------------------------------------------------------------------------------------------------|----------------------------------------------------------------------------------------------------|-----|---|---------------------|---|----|
| ← → C                                                                                                    | 254/3253/Registration.html G                                                                                                    | . ☆ | æ | *                   |   | :  |
| - Alexandre - Alexandre - Alexandre - Alexandre - Alexandre - Alexandre - Alexandre - Alexandre - Alexandre - A | The University of Burdwan साविद्याया विमुख्तये<br>Learning Leads To Emancipation                                                                                                    |     |   |                     |   |    |
|                                                                                                    | Registration Form                                                                                                    |     |   |                     |   |    |
| Note :                                                                                                    | Gndly use Internet Explorer(version 10 to 11) or Hosilla Firefox(48 to 54) or Google Chrome(30 to 60) to fill in the Application Form.<br>De the cursor to move between fields instead of using the tab key.<br>Fill in the details and click on lifect to proceed.<br>Holds marked with a warmadatory.<br>Rease Gaer cache before fill up the Form. Steps to clear cache->(Ctrl+Shift+Delete) |     |   |                     |   |    |
| Registration                                                                                                    |                                                                                                    |     |   |                     |   |    |
| College Det                                                                                                    | lis                                                                                                    |     |   |                     |   |    |
|                                                                                                    | *College Name 104-BULRDWAN RAJ COLLEC V College Id 104<br>                                                                                                    |     |   |                     |   |    |
|                                                                                                    | 73-4-WINVERSTY TISTUTTE OF TEGNINOOF<br>105-CHANDRARIN SOLLEGE<br>105-CHANDRARIN SOLLEGE<br>10-OUS GOUNDHAR NOY COLLEGE<br>110-GUISKAR MANAUDTALAYA<br>111:HAUR COLLEGE<br>112:HAUR COLLEGE<br>112:HAUR COLLEGE<br>112:HAUR COLLEGE<br>112:HAUR COLLEGE<br>122:HURANIDAR COLLEGE<br>122:HURANIDAR COLLEGE<br>122:HURANIDAR COLLEGE<br>122:HURANIDAR COLLEGE<br>122:HURANIDAR COLLEGE           |     |   |                     |   |    |
| ਵ ਨ ਸ਼ <u>e</u> 🗮 🕵 🗾 🗎                                                                                         | i 🔐 🖻 📀 🗵                                                                                                    | ^ ¶ |   | 10:11 PM<br>/22/202 |   | 24 |

Figure 1: Registration first page

- Step-5. Candidate needs to select correct college name, Student Name, Date of Birth, Gender, Caste category, Different Abled, email id, phone number, Nationality, Degree and stream fields. Only Honours student(s) will provide the obtained marks and the full marks in the time of registration form for eligibility verification. **Candidate unable edit all that field later**.
- Step-6. Along with the said information student needs to be filled up the valid email id and phone number. Student will receive a notification(s) with his/her user credential through SMS and e-mail in the provided number and email address.
- Step-7. Click on the "I agree" declaration text, provide the correct captcha text in the provided box.
- Step-8. Click on the "Register" button. One popup will be opened and just click "OK" on the dialog box. As per the below images.

| 2-Student Registration × +                      |                                                                                                    | c  | >          | - | C                | כ | ×  |
|-------------------------------------------------|----------------------------------------------------------------------------------------------------|----|------------|---|------------------|---|----|
| ← → C                                           | 54/3253/Registration.html                                                                                                    | Qt | 4          | œ | *                |   | 8  |
| Student Profile                                 | *College Name 194-BURDWAN RAJ COLLEX  College Id 194 Proceed                                                                                                    |    |            |   |                  |   |    |
| "Studen                                         | t Name (As specified in N.P./Equivalent Examinations Certificate)                                                                                                    |    |            |   |                  |   |    |
| *Difer<br>*Nde                                  | es of Birh (DD/MI/YYY according to Admic Cad Pass<br>Conflucter & M.R. Equilation Examination)<br>ethy Abdel O Yes      No      Conflict Cad Pass<br>Conflict Cad Pass<br>Conflict Cad P |    |            |   |                  |   |    |
| Declaration<br>I solernnly de<br>opinion of the | clare that if any of the statement in this application is found to be not true / incomplete / mielesding or if it appears that, in the<br>University, that if have in any way contravered the provisions of the University Ordinances, Rules & Regulations relating to the<br>miniation, my admission will be liable to be cancelled by the University.                                                                                                    |    |            |   |                  |   |    |
|                                                 | 5 6 V C C f p O                                                                                                    |    |            |   |                  |   |    |
| 🖷 ク Hi 🤮 🚍 🕵 🦵 📓 🍕                              | Register                                                                                                    | ~  | 9 <u>-</u> |   | 0:13 P<br>/22/20 |   | 24 |

#### Figure 2: Registration page 1

|                                     |                                |                                                                                                    |                              |                         |                    | 0   | -                |         | ×  |
|-------------------------------------|--------------------------------|----------------------------------------------------------------------------------------------------|------------------------------|-------------------------|--------------------|-----|------------------|---------|----|
| ← → C 🔒 qahf.digialm.com/EForms/com | figuredHtml/1254/3253          | 3/Registration.html#nogo                                                                                    |                              |                         |                    | २ ☆ | œ٩               | * =     | 1  |
|                                     | *Student Nam                   | qahf.digialm.com says<br>Are you sure you want to Register th                                               | -                            |                         |                    |     |                  |         |    |
|                                     | *Date of Bir                   | ·                                                                                                    | ОК                           | Cancel                  | ~                  |     |                  |         |    |
|                                     | *Differently Abled             | Certificate of M.P./Equivalent Examination)                                                                 | *Caste Category              | OBC-B                   | ~                  |     |                  |         |    |
|                                     | *Email ID                      | a@gmail.com                                                                                                 | *Confirm Email ID            | a@gmail.com             |                    |     |                  |         |    |
|                                     | *Mobile Number<br>*Nationality |                                                                                                    | *Confirm Mobile<br>Number    | 8899776655              |                    |     |                  |         |    |
|                                     | Course Details                 | Indian                                                                                                    |                              |                         |                    |     |                  |         |    |
|                                     |                                | *Degree 🖲 UG Degree 🔿 Profession                                                                            | nal Course 🔿 UIT Degree      |                         |                    |     |                  |         |    |
|                                     | *Stream                        | B.A. 🗸                                                                                                    | *Core S                      | ubject General          | ~                  |     |                  |         |    |
|                                     | Declaration                    | if any of the statement in this application is found                                                        | to be not true / incomplete  | misleading or if it app | ears that, in the  |     |                  |         |    |
|                                     | opinion of the University      | r, that I have in any way contravened the provision<br>my admission will be liable to be cancelled by the I | ns of the University Ordinan | es, Rules & Regulation  | ns relating to the |     |                  |         |    |
|                                     |                                |                                                                                                    |                              |                         | I Agree.           |     |                  |         |    |
|                                     |                                | 5 6 V C C                                                                                                   | <mark>:fp</mark> ల<br>0      |                         |                    |     |                  |         |    |
|                                     |                                | Regist                                                                                                    | er .                         |                         |                    |     |                  |         |    |
| 🚛 🔎 🖽 🥐 🛤                           | - 🖻 🎼 🛲                        | . 🖻 🕥 🗵                                                                                                    | ø                            |                         |                    | ^ 🖻 | く<br>イッション<br>9/ | 0:17 PM | 24 |

| Student Profile                                                                                                    | 51 T                                                                                    |                                                                                             |                                      |                             |
|----------------------------------------------------------------------------------------------------|-----------------------------------------------------------------------------------------|---------------------------------------------------------------------------------------------|--------------------------------------|-----------------------------|
| -                                                                                                    |                                                                                         |                                                                                             |                                      |                             |
|                                                                                                    | F2000                                                                                   |                                                                                             |                                      |                             |
| Student Name                                                                                                    | AAA                                                                                     |                                                                                             |                                      |                             |
|                                                                                                    | (As specified in M.P./Equivalent Examin                                                 | nations Certificate)                                                                        |                                      |                             |
|                                                                                                    |                                                                                         | T.                                                                                          |                                      |                             |
| * Date of Birth                                                                                                    |                                                                                         | *Gender                                                                                     | Female                               | ×                           |
|                                                                                                    | (DD/MM/YYYY according to Admit Card/Pass<br>Certificate of M.P./Equivalent Examination) |                                                                                             | T soll Parts                         |                             |
| *Differently Abled                                                                                                    | 🔿 Yes 🖲 Na                                                                              | *Caste Category                                                                             | OBC-A                                | ~                           |
| *Email ID                                                                                                    | a@gmail.com                                                                             | Confirm Email ID                                                                            | a@gmail.com                          |                             |
|                                                                                                    |                                                                                         | *Confirm Mobile                                                                             |                                      |                             |
| *Mobile Number                                                                                                    | 8888888888                                                                              | *Contrim Mobile<br>Number                                                                   | 8888888888                           |                             |
| *Nationality                                                                                                    | Indian 🗸                                                                                |                                                                                             |                                      |                             |
| Documents                                                                                                    |                                                                                         |                                                                                             |                                      |                             |
| *Please upload the Caste Cat<br>Course Details                                                                                         | tegory Certificate here.                                                                |                                                                                             |                                      |                             |
| and the second second                                                                                                    | regory Certificate here.<br>*Degree 🖲 UG Degree 🔿 Professio                             | anal Course                                                                                 |                                      |                             |
| and the second second                                                                                                    |                                                                                         | nal Course<br>*Core !                                                                       | subject BENGALI                      | ~                           |
| Course Details                                                                                                    | *Degree 🖲 UG Degree 🔿 Professio                                                         | T.                                                                                          | ubject BENGALI                       | ~                           |
| Course Details                                                                                                    | *Degree 🖲 UG Degree 🔿 Professio<br>B.A. Hons. 🗸                                         | T.                                                                                          |                                      | ~                           |
| Course Details<br>*Stream<br>•Higher Secondary Ma<br>Total Marks Obtained                                                              | *Degree () UG Degree () Professio<br>B.A. Hons.<br>wrks Details                         | *Core 1                                                                                     |                                      | <b>·</b>                    |
| Course Details<br>*Stream<br>•Higher Secondary Ma<br>Total Marks Obtained<br>Marks %                                                   | *Degree () UG Degree () Professio<br>B.A. Hons.<br>wrks Details                         | *Core 1                                                                                     |                                      |                             |
| Course Details<br>*Stream<br>•Higher Secondary Ma<br>Total Marks Obtained                                                              | *Degree () UG Degree () Professio<br>B.A. Hons.<br>wrks Details                         | *Core 1                                                                                     |                                      |                             |
| Course Details  *Stream *Higher Secondary Ma Total Marks Obtained Marks % Declaration I solemnly declare that opinion of the Universit | *Degree () UG Degree () Professio<br>B.A. Hons.<br>wrks Details                         | Core 1     Out Of Total Marks     Ito be not true / incomplete ns of the University Ordinan | 800<br>/ misleading or if it appears | that, in the<br>ting to the |
| Course Details  *Stream *Higher Secondary Ma Total Marks Obtained Marks % Declaration I solemnly declare that opinion of the Universit |                                                                                         | Core 1     Out Of Total Marks     Ito be not true / incomplete ns of the University Ordinan | 800<br>/ misleading or if it appears | that, in the                |

Figure 3: Registration page 2

Step-9. On successfully first stage registration the following screen will be displayed.

THE UNIVERSITY OF BURDWAN USER MANUAL FOR STUDENTS REGISTRATION CUM ENROLLMENT - 🗆 X 0 3 2-Student Registration × + 🗧 🔶 C 📔 qahf.digialm.com/EForms/loginAction.do?subAction=DisplayProfile&formId=3253&eicuListing=false&encValues=ipK6NG8k6oRFYn7OsYL1d40qLyv%2BQ0UwIDK... 🔍 🖈 😰 🌲 The University of Burdwan साविद्या या विमुक्तये Learning Leads To Emancipation Please clear cache before fill-up the Form. Steps to clear cache-->(Ctrl+Shift+Delete) The login id and password for Student Registration has been sent to your res ed mobile number and email id. se click o our registra Complete Registration Student Registration Details Application Sequence Number: 2021104176216 Application Status: Registered College Name: BURDWAN RAJ COLLEGE College Code: 104 Student Name: RAJU ROY Date Of Birth: 04/Sep/2003 Gender: Male Is Differently Abled?: No Caste Category: OBC-B Email ID: a@gmail.com Confirm Email ID: a@gmail.com ile Number: 8899776655 bile Number: 8899776655 Nationality: Indian Degree: UG Stream: B.A. へ 幅 4 9/22/2 in 💽 🕥 💿 🚺 🐗 9 開 1 Te

Figure 4: Stage 1 registration completion

Step-10. Please select "Complete Registration" button to make the detail registration.

|                                                                                                    |                                      |                           |                                       |         | Q | ☆ | <br> |
|----------------------------------------------------------------------------------------------------|--------------------------------------|---------------------------|---------------------------------------|---------|---|---|------|
| The Univ                                                                                                    | ersity of Burdy                      | सा विद्या<br>Van Learning | या विसुक्तये<br>Leads To Emancipation |         |   |   |      |
|                                                                                                    | Registration Form                    | ]                         |                                       |         |   |   |      |
| Use the cursor to move between fields in<br>Fill in the details and click on Next to pro<br>Fields marked with * are mandatory.                                                                                                    | stead of using the tab key.<br>ceed. |                           | 60) to fill in the Applicatio         | ı Form. |   |   |      |
| Check Eligibility Status Basic De<br>College Details                                                                                                    | tails Qualifications                 | 4 Enrolment               |                                       |         |   |   |      |
| College Id 104<br>Check Eligibility Status                                                                                                    |                                      | College Name BURDV        | VAN RAJ COLLEGE                       |         |   |   |      |
|                                                                                                    | *Degree 🖲 UG Degree 🔿 Pr             | ofessional Course 🕕 U     | IT Degree                             |         |   |   |      |
| * Stream B.A.<br>* Core Subject General                                                                                                    | *0                                   | aste Category OBC-B       |                                       |         |   |   |      |
| Use the curior to more between helds instand of using the tab key.         Fill in the data and click on takes to proceed.         Fill in the data and click on takes to proceed.         Fill in the data and click on takes to proceed.         Fill in the data and click on takes to proceed.         Fill in the data and click on takes to proceed.         Fill in the data and click on takes to proceed.         Fill in the data and click on takes to proceed.         Fill in the data and click on takes to proceed.         Fill in the data and click on takes to proceed.         Check Eligibility Status         College In 104         College In the data and click on takes to proceed.         *College In takes to proceed.         *College In takes to pr |                                      |                           |                                       |         |   |   |      |
|                                                                                                    | Version 14.03.01                     |                           |                                       |         |   |   |      |
|                                                                                                    |                                      |                           |                                       |         |   |   |      |

#### Figure 5: Eligibility verification

- Step-11. Fill-up the required data and click on the next button of Check Eligibility to the courses.
  - a. For Hons. courses students need to provide the total marks obtained and full marks of the H.S. education along with the required honours subjects, to fulfill the University criteria.

USER MANUAL FOR STUDENTS REGISTRATION CUM ENROLLMENT

b. For general courses students need to select the proper information as per the image figure 5.

| 2-Student Registration × +      |                                                                                                    | •     |       |
|---------------------------------|----------------------------------------------------------------------------------------------------|-------|-------|
| → C 🔒 qahf.digialm.com/EForms/e | ditApplication.do                                                                                                    | Q 🕁 🍞 | *     |
|                                 |                                                                                                    |       |       |
|                                 | Check Eligibility Status 2 Basic Details 3 Qualifications 4 Enrolment                                                          |       |       |
|                                 | Student Profile                                                                                                    |       |       |
|                                 |                                                                                                    |       |       |
|                                 | *Student Name RAJU ROY                                                                                                    |       |       |
|                                 | (As specified in M.P./Equivalent Examinations Certificate)                                                                     |       |       |
|                                 | * Date of Birth 04(09/2003 (00)MM/YYYY                                                                                         |       |       |
|                                 | * Detic of Bitth 04(09/2003 (DDMMYYYY)<br>according to Admit Card/Pass Certificate of *Gender<br>M. 2/L Equivalent Teamination |       |       |
|                                 | *Marital Status Single 💙 *Differently Abled 🕓 Yes 🛞 No                                                                         |       |       |
|                                 |                                                                                                    |       |       |
|                                 |                                                                                                    |       |       |
|                                 | *Mother's Name MRS. ROY *Pather's Name MR. ROY                                                                                 |       |       |
|                                 | * Minority Community O Yes  No *Nationality Indian                                                                             |       |       |
|                                 | Address for Correspondence                                                                                                    |       |       |
|                                 | Building//venue 11, Bldg Locality/Village Rajbari                                                                              |       |       |
|                                 | PO Burdwan +Country India 🗸                                                                                                    |       |       |
|                                 | *State West Bengal 🗸 *Desnict Bardhaman 🗸                                                                                      |       |       |
|                                 | City Burdwan *Pin code 713421                                                                                                  |       |       |
|                                 | *Email ID a@gmail.com Alternate No. 7788996888                                                                                 |       |       |
|                                 | *Mobile Number 8899776655                                                                                                    |       |       |
|                                 | Back Next                                                                                                    |       |       |
|                                 |                                                                                                    |       |       |
| 오 H 😑 🖬 💁                       | Version 14.0.01                                                                                                    | 10    | 24 PM |

Figure 6: Students basic details

Step-12. Candidate should fill-up all the fields marked with "\*" red asterisk mark. Then select "Next" button. The flowing pages will be displayed as qualification details tab.

| Name of Examination                                                                                                    | Madhyamik                                                                                                    | ~                         | Name of<br>Board/Council/University                                                               | WEST BENGAL BOAM                                                                              | RD OF 5 🗸      |
|----------------------------------------------------------------------------------------------------|----------------------------------------------------------------------------------------------------|---------------------------|---------------------------------------------------------------------------------------------------|-----------------------------------------------------------------------------------------------|----------------|
| Country where the<br>Board/Council/University<br>situated                                                                     | India                                                                                                    | *                         | State where the<br>Board/Council/University<br>situated                                           | Tripura                                                                                       | ~              |
|                                                                                                    |                                                                                                    |                           | Roll No                                                                                           | 778899                                                                                        |                |
| Year of Passing                                                                                                    | 2015                                                                                                    | ~                         |                                                                                                   | ( In case Roll & No. are<br>followed by one space a                                           |                |
| Total Marks Obtained                                                                                                    | 500                                                                                                    |                           | Out Of Total Marks                                                                                | 800                                                                                           |                |
| Marks 96                                                                                                    | (3.50                                                                                                    |                           | Registration No                                                                                   |                                                                                               |                |
|                                                                                                    | 02.00                                                                                                    |                           |                                                                                                   | (If Matriculation(10th Le                                                                     | Desistration M |
|                                                                                                    |                                                                                                    |                           |                                                                                                   | not available, put it as N                                                                    |                |
| Registration Year<br>Higher Secondary (12                                                                                     | 2014<br>In case the Registration :<br>then please enter the lat<br>case.<br>2th Level) Details                       | er year, e.g., 2014 in th | 14,                                                                                               |                                                                                               |                |
| Registration Year                                                                                                    | In case the Registration s<br>then please enter the lat<br>case.                                                     | er year, e.g., 2014 in th | 14,                                                                                               |                                                                                               | (A)            |
| Registration Year<br>Higher Secondary (12<br>Name of Examination<br>Country where the                                         | In case the Registration :<br>then please enter the lat<br>case.<br>2th Level) Details<br>Higher Secondary           | er year, e.g., 2014 in th | 14,<br>his<br>Board/Counci/University<br>State where the                                          | WEST BENGAL COU                                                                               |                |
| Registration Year<br>Higher Secondary (12<br>Name of Examination                                                              | In case the Registration :<br>then please enter the lat<br>case.<br><b>?th Level) Details</b>                        | er year, e.g., 2014 in th | 14,<br>his<br>Board/Council/University<br>State where the<br>Board/Council/University<br>situated | not available, put it as f                                                                    | (A)            |
| Registration Year<br>Higher Secondary (12<br>Name of Examination<br>Country where the<br>Board Country where the              | In case the Registration :<br>then please enter the lat<br>case.<br>2th Level) Details<br>Higher Secondary           | er year, e.g., 2014 in th | 14,<br>isi<br>Board(Council/University<br>State where the<br>Board(council/University             | WEST BENGAL COU                                                                               | NCIL OF V      |
| Registration Year<br>Higher Secondary (12<br>Name of Examination<br>Country where the<br>Board/Council/University<br>situated | In case the Registration :<br>then please enter the late<br>case.<br>Pth Level) Details<br>Higher Secondary<br>India | er year, e.g., 2014 in th | 14,<br>his<br>Board/Council/University<br>State where the<br>Board/Council/University<br>situated | not available, put it as f<br>WEST BENGAL COU<br>West Bengal<br>A<br>Division 1, Division 2 a | NCIL OF V      |

USER MANUAL FOR STUDENTS REGISTRATION CUM ENROLLMENT

| Step-13. | Candidate must fill-up l<br>details in the "Qualifica                                           | •                                         | •                                                                                                    | • |
|----------|-------------------------------------------------------------------------------------------------|-------------------------------------------|----------------------------------------------------------------------------------------------------|---|
|          | Check Eligibility Status                                                                        |                                           | fications 4 Enrolment                                                                                  |   |
|          | *Enrolment Info                                                                                 |                                           |                                                                                                    |   |
|          | Admission Date 02/09/                                                                           | 2021                                      | Session 2021-22                                                                                        | ✓ |
|          | Admission Challan Number 33366                                                                  | 7777                                      |                                                                                                    |   |
|          | *Subjects                                                                                       |                                           |                                                                                                    |   |
|          | Core Subject NA                                                                                 |                                           | Core Course -1 BENGALI                                                                                 | ✓ |
|          | Language-1 ENGL                                                                                 |                                           | Core Course -2 GEOGRAPHY                                                                               | ~ |
|          | Compulsory Course                                                                               | ONMENTAL STUDIES V                        |                                                                                                    |   |
|          | Upload Photo and Signature                                                                      |                                           |                                                                                                    |   |
|          |                                                                                                 | r recent passport size photograph and sig | nature here.                                                                                           |   |
|          | *Please upload the Madhyamik Admi                                                               |                                           |                                                                                                    |   |
|          | *Please upload the Madhyamik Mark *Please upload the Admit Card for Hi                          |                                           |                                                                                                    |   |
|          | *Please upload the marksheet for Hi                                                             |                                           |                                                                                                    |   |
|          |                                                                                                 | allan/Confirmation certificate/document,  | details from colleges here.                                                                            |   |
|          | Registration Fees Payable                                                                       |                                           |                                                                                                    |   |
|          | Registration Fees 120<br>Enrollment Fees 50<br>Sport Fees 70<br>Total Amount 240<br>Declaration |                                           |                                                                                                    |   |
|          | the University, that I have in any                                                              |                                           | ) be not true / incomplete / misleading or if it a<br>versity Ordinances, Rules & Regulations relating |   |

Figure 8: Subject selection page

Step-14. Candidate needs to fill the Admission date, Session, Core subject correctly from drop down and select the upload option to upload photo, signature, MP admit card, MP marksheet, H.S. Admit card, H.S. marksheet and admission challan all document photo copy.

| Opcoment / Image Upload       >         Version ging       Ging stature         * Signature for its sting (r)       Opcoment         Wind wind (r)       Signature for its sting (r)         Wind wind (r)       Signature is uploaded stored 2010 (r) Wind and 2010 (r)         Signature is uploaded stored 2010 (r)       Signature is uploaded stored 2010 (r)         Signature is uploaded stored 2010 (r)       Signature is uploaded stored 2010 (r)         Version (r)       Signature is uploaded stored 2010 (r)         Version (r)       Version (r)         Version (r)       Version (r)     < | 0    |                         | ×   |
|----------------------------------------------------------------------------------------------------|------|-------------------------|-----|
| Document / Image Upload     ×       Photograph     Signature       * Signature     Choose File       Signature for testing jog     Upload       Plate upload your signature max 2013(0h) / IPEG and JPG formats)     Upload       Signature is uploaded successfully.                                                                                                    | Q \$ | e * •                   | *   |
| Core Subject NA<br>Lenguage 1 ENCLOSE Core Course - 2 ENGAL<br>Core Course - 2 Select                                                                                                    |      |                         |     |
| photo.png Signature for testipng                                                                                                    |      | Show all                | ) > |
|                                                                                                    | ~ 🛥  | ↓ 10:41 PM<br>9/22/2021 | 24  |

tcs iON

THE UNIVERSITY OF BURDWAN USER MANUAL FOR STUDENTS REGISTRATION CUM ENROLLMENT

|                  | on x +                                                                                                    | 0    | - 0          | > |
|------------------|----------------------------------------------------------------------------------------------------|------|--------------|---|
| → C 🔒 d          | ahf.digialm.com/EForms/editApplication.do#nogo                                                                                                    | Q 🕁  | @ <b>*</b> ( |   |
|                  | Document / Image Upload ×                                                                                                    |      |              |   |
|                  | Higher Secondary Harksheet                                                                                                    |      |              |   |
|                  | Higher Secondary Markshet. Choose File Photo for testing.jog     topicar                                                                                                    |      |              |   |
|                  | <ol> <li>Please upload Self Attested copy of Higher Secondary Marksheet (Only jpg.jpeg or pdf documents of<br/>maximum 1MB size will be accepted).</li> </ol>                                                                    |      |              |   |
|                  | <ol> <li>After successful upload, If you browse and upload again here, it will overwrite your previously uploaded<br/>document.</li> </ol>                                                                                       |      |              |   |
|                  | Document Successfully Uploaded. Close This Window                                                                                                    |      |              |   |
|                  |                                                                                                    |      |              |   |
|                  |                                                                                                    |      |              |   |
|                  |                                                                                                    |      |              |   |
|                  |                                                                                                    |      |              |   |
|                  |                                                                                                    |      |              |   |
|                  |                                                                                                    |      |              |   |
|                  | -Subjects                                                                                                    |      |              |   |
|                  | rsubjects<br>Consistient MA ConsiGurant BENGALI                                                                                                    |      |              |   |
|                  |                                                                                                    |      |              |   |
|                  | Care Subject INA Care Course -1 BENGALI V<br>Language -1 ENGLISH V Care Course -2                                                                                                    |      |              |   |
|                  | Cure SAlject NA Cure Cause -1 EEVGALI V<br>Language 1 EXCLSH V Cure Cause -2 -Select V<br>Abity Enhancement ENVROMMENTAL STUDIES V                                                                                               |      |              |   |
|                  | Care Subject INA Care Course -1 BENGALI V<br>Language -1 ENGLISH V Care Course -2                                                                                                    |      |              |   |
|                  | Cure SAlject NA Cure Cause -1 EEVGALI V<br>Language 1 EXCLSH V Cure Cause -2 -Select V<br>Abity Enhancement ENVROMMENTAL STUDIES V                                                                                               |      |              |   |
|                  | Cons Subject: NA Cons Course -1 EENSALI   Lupuspe 1: ENGLISH Cons Course -2Salect  Addity chanaman ENVIRONMENTAL STUDIES   Upload Photo and Signature                                                                            |      |              |   |
| photo.ong        | Core Subject: NA Language 5: ENGLISH Core Course -2 ENGLIS Core Course -2                                                                                                    |      | Show a       |   |
| photo.png        | Cons Subject INA Cons Cursus -: EDVGALI   Linguage -: EVGLISH   Addity Schrausonski EWKROMMEDITAL STUDIES   Upload Photo and Signature  *Phase uplead scanned copies of your recent pasaport sile photograph and signature here. |      |              |   |
| photo.png<br>久 甘 | Core Subject: NA Language 5: ENGLISH Core Course -2 ENGLIS Core Course -2                                                                                                    | - 92 | 10-42 DM     |   |

Step-15. Candidate must be select preview button to preview their details. Then select captcha, check declaration's "I Agree" check box and select submit button accordingly.

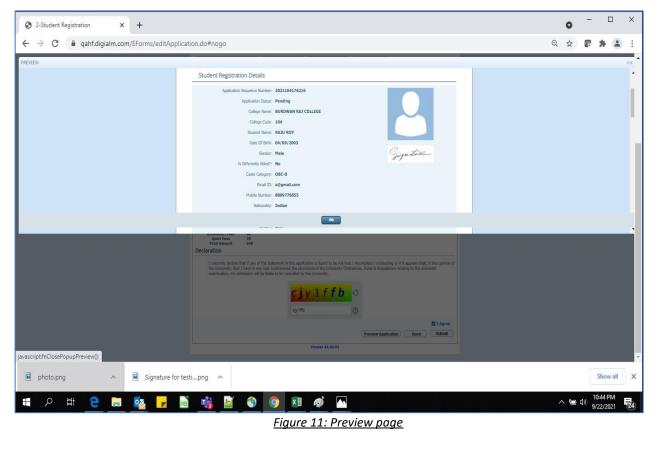

tcs iON

Step-16. Candidate must be select "OK" button to submit registration data.

| plication.do#nogo                                                                                                    | Q | ☆ | 65 | * 4 |  |
|----------------------------------------------------------------------------------------------------|---|---|----|-----|--|
| Image: Strainer in grand and strainer in grand and strainer in the strainer in the strainer in |   |   |    |     |  |
| C I Agree     Preverer Application     Dack     Solme      Vorsion 14.03.01                                                                                                    |   |   |    |     |  |

Figure 12: Submission Page

Step-17. The following page will be displayed post successfully submission of the registration cum enrollment form. User can print the following page for future references.

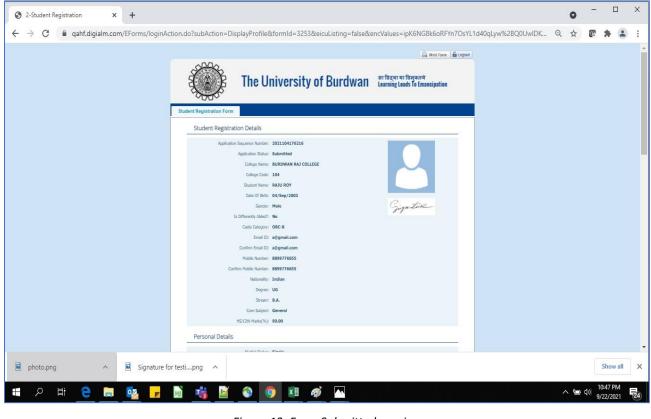

Figure 13: Form Submitted preview

tcs iON

#### USER MANUAL FOR STUDENTS REGISTRATION CUM ENROLLMENT

## C. Student's portal

Step-1. Student(s) can login in-to the following portal for further tracking.

URL will be found in the University website.

#### (https://www.digialm.com:443//EForms/configuredHtml/1254/3253/login.html)

Step-2. The login page will be displayed as per the following image. User can login into the same by using the credential which are provided in the SMS and e-mail.

|   |                 |                   | FIT A     |         |           |           |          |             |           |                |                     |        |         |                  |                           |                   |          |   |   |             |      |     |     |
|---|-----------------|-------------------|-----------|---------|-----------|-----------|----------|-------------|-----------|----------------|---------------------|--------|---------|------------------|---------------------------|-------------------|----------|---|---|-------------|------|-----|-----|
| 0 | Webtop Lo       | gin               | ×         |         | Webtop Lo | gin       |          | ×   🕲       | 2-Student | t Registratior | n                   | ×      | Candida | ate Login        |                           | ×                 | +        |   |   | 0           | -    |     | ×   |
| ← | $\rightarrow$ G | a qahf.d          | igialm.co | m/EForr | ns/config | juredHtml | /1254/32 | 53/login.ht | tml       |                |                     |        |         |                  |                           |                   |          |   | Q | ☆           | 65   | * 🗉 | ) : |
|   |                 |                   |           |         |           |           |          | The         | Univ      | /ersit         | y of                |        | dwan    | सा विद<br>Learni | (या या विमु<br>ng Leads T | ,क्तये<br>o Emanc | cipation |   |   |             |      |     |     |
|   |                 |                   |           |         | Applica   | int`s Log | in       |             |           | *User Id       |                     |        |         |                  |                           |                   |          | - |   |             |      |     |     |
|   |                 |                   |           |         |           |           |          |             |           | *Password      | Login<br>Change Pas | ssword |         |                  |                           |                   |          |   |   |             |      |     |     |
|   |                 |                   |           |         |           |           |          |             |           |                | Version 13          | .01.01 |         |                  |                           |                   |          |   |   |             |      |     |     |
|   | Canceled        | i@gmail.com<br>≣i | ^         |         |           |           | 9        | 2           | Ŀ         |                | <i>ø</i>            | w I    | ×I      |                  |                           |                   |          |   | ^ | <b>L</b> (1 | 2.49 |     | ×   |

Figure 14: Student's Login Page

Step-3. Below page will be displayed post successfully login of the student(s).

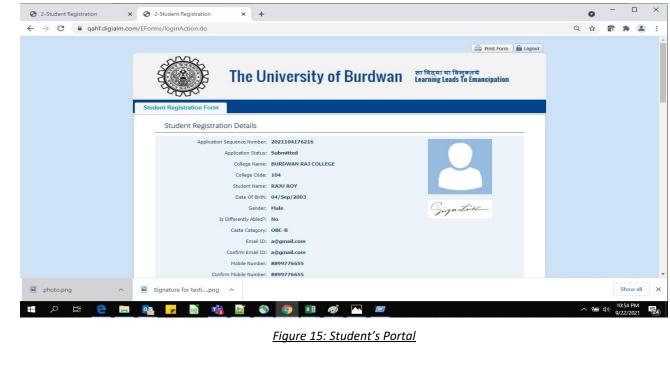

- Step-4. Purpose of the student's login portal as follows:
  - a. Student can view his/her submitted registration form.
  - b. Take a printout for future references (if needed).
  - c. Response to the queries from the respective colleges.
  - d. Student will be required to connect with the colleges if any discrepancies found the submitted data.
  - e. Tracking the status of the application.
- Step-5. If the Student forgets/wants to change his/her password, then follow the below steps:
  - a. Click on the Forgot Password option.
  - b. Provide the correct user ID and captcha provided in the page.
  - c. New password will be triggered to the student's provided mobile number or email address.

|                                   | The University of Burdwan                                                                                        | सा विद्या या विमुक्तये<br>Learning Leads To Emancipation |  |  |  |  |  |  |  |  |
|-----------------------------------|----------------------------------------------------------------------------------------------------|----------------------------------------------------------|--|--|--|--|--|--|--|--|
| LOGIN                             |                                                                                                    |                                                          |  |  |  |  |  |  |  |  |
| Applicant's Login                 |                                                                                                    |                                                          |  |  |  |  |  |  |  |  |
|                                   | *User Id<br>*Password<br>Login<br>Forgot Password?                                                               |                                                          |  |  |  |  |  |  |  |  |
|                                   | *Please enter your Application Id<br><b>b v y Q 5 t</b><br>Type 7 characters as shown in image ③<br>Get Password |                                                          |  |  |  |  |  |  |  |  |
|                                   | Version 13.01.01                                                                                                 |                                                          |  |  |  |  |  |  |  |  |
| Figure 16: Change password screen |                                                                                                    |                                                          |  |  |  |  |  |  |  |  |
| iĊN                               | END OF THE DOCUMENT                                                                                              | Page <b>10</b> of <b>10</b>                              |  |  |  |  |  |  |  |  |